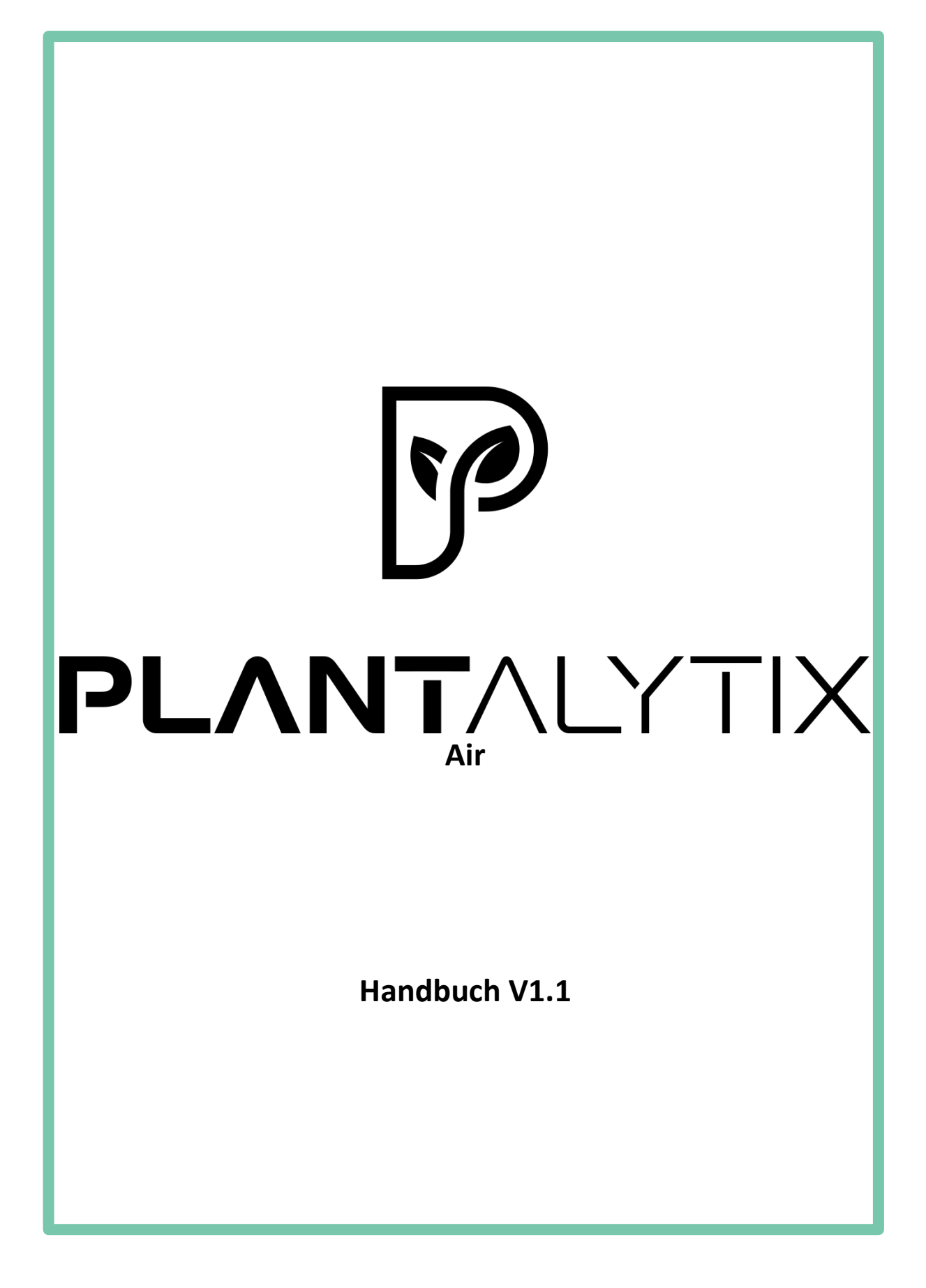

r.

Ŧ

# Inhaltsverzeichnis

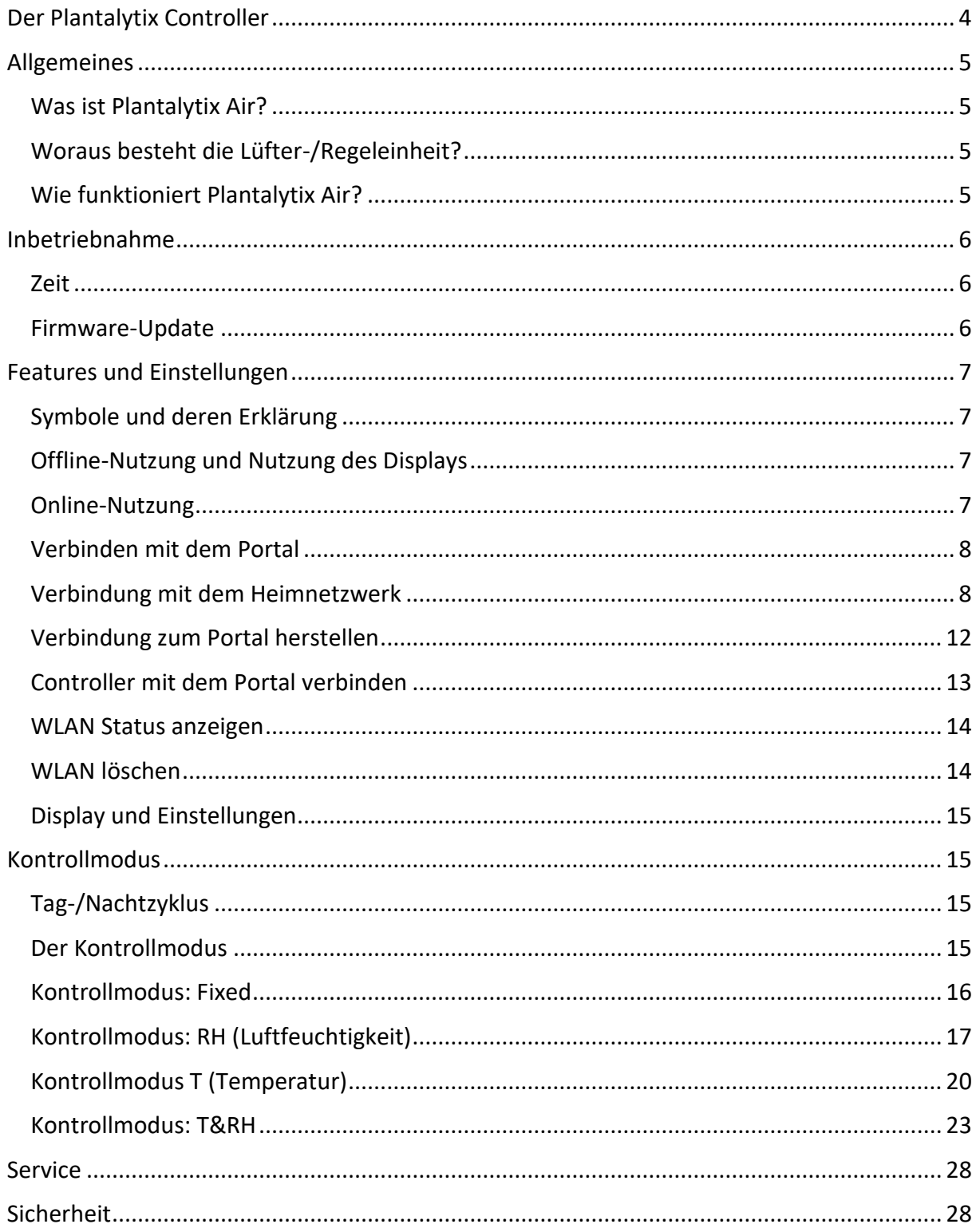

×

# <span id="page-3-0"></span>**Der Plantalytix Controller**

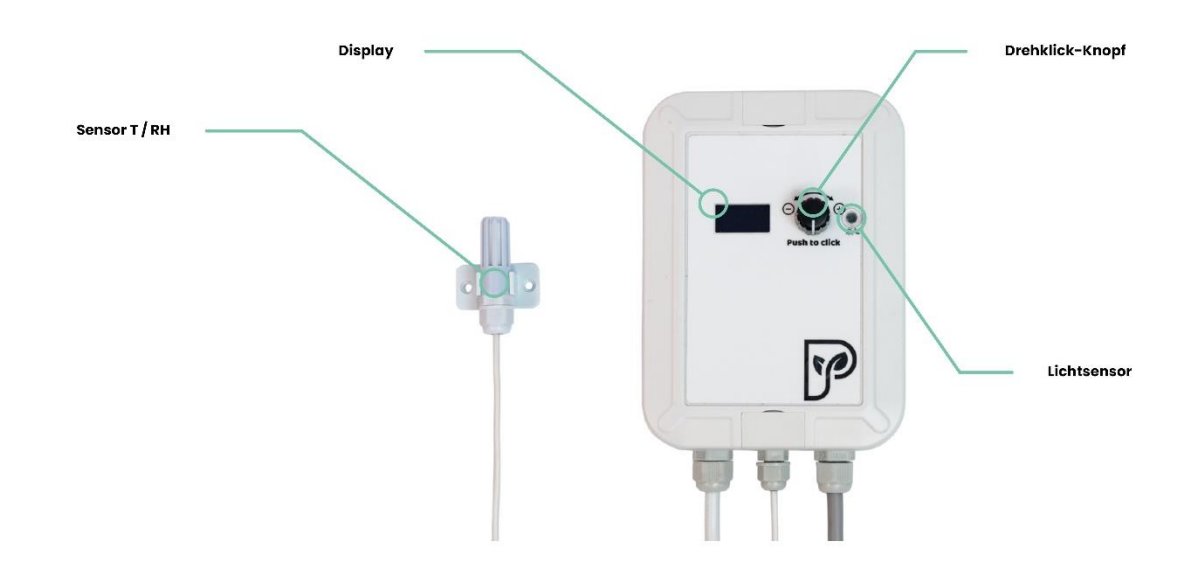

## **Sensor T/RH**

Misst Temperatur und die relative Luftfeuchtigkeit. Durch das lange Kabel kann der Sensor überall dort platziert werden. Wo die Messung Sinn macht. Es wird grundsätzlich empfohlen den Sensor nahe der Pflanzen zu positionieren.

#### **Display**

Für die Offline Bedienung oder für manuelle Einstellungen. Das Display schaltet nach einer gewissen Zeit automatisch in den Ruhemodus damit kein Störlicht zu Problemen führen kann. Durch Drehen oder Klicken des Drehklick-Knopfes wird das Display wieder aktiviert.

#### **Drehklick-Knopf**

Durch Drehen werden die Menüpunkte durchgeblättert und durch Drücken des Knopfes werden Einstellungen übernommen bzw. Untermenüs geöffnet. WICHTIG: Durch Drücken des Knopfes werden Eingaben akzeptiert. Durch langes Drücken des Knopfes kann man (sofern nicht ohnehin schon im Menü möglich) wieder zurückgehen.

#### **Lichtsensor**

Für automatische Tag/Nacht Erkennung. Wenn das Licht ausgeht, wird automatisch in den Nachtmodus gewechselt bzw. auch wieder umgekehrt. Der Controller muss daher im Inneren des Gartens angebracht werden bzw. eben so angebracht sein, dass der Sensor erkennen kann, ob das Licht an oder aus ist. ACHTUNG: Es gibt keine Zeiteinstellung am Controller für Tag/Nacht-Zyklen. Daher ist dafür Sorge zu tragen, dass der Sensor das Licht auch korrekt messen kann.

# <span id="page-4-0"></span>**Allgemeines**

# <span id="page-4-1"></span>**Was ist Plantalytix Air?**

Plantalytix Air ist ein smarter und sehr leiser Ventilator mit Temperatur und Luftfeuchtesensor sowie automatischer Tag/Nacht-Umschaltung. Dies erlaubt eine Drehzahlregelung für maximale Energieeinsparung und minimale Lärmbelästigung bequem und zeitgemäß vom Smartphone aus.

Plantalytix Air ist mit verschiedensten Ventilatoren erhältlich, um ein breites Spektrum an lufttechnischen Anforderungen abdecken zu können. Bitte beachte die beigelegte Bedienungsanleitung des Ventilators.

Grundsätzlich ist es eine Produktlinie aus smarten "Stand-alone" Lüftern mit eigenen Messpunkten. Bei Plantalytix Air handelt es sich um eine Kombination von einem Lüfter und einer Mess-/Regelungseinheit. Durch diese Kombination ist es möglich den Lüfter stufenlos zu dimmen und in Abhängigkeit von verschiedenen Regelparametern zu automatisieren. Durch eine Anpassung der Leistung des Lüfters kann zum einen die Lautstärke reduziert und zum anderen Energie eingespart werden. Es ist für Indoor-Gartenanlagen konzipiert und kann unabhängig von anderen Komponenten regeln und Daten aufzeichnen.

# <span id="page-4-2"></span>**Woraus besteht die Lüfter-/Regeleinheit?**

- Lüfter (verschiedene Größen und Spezifikationen)
- Sensor für Luftfeuchtigkeit und Temperatur
- Controller mit Drehklick-Knopf und Display für Anpassungen der Einstellung ohne mobiles Gerät
- Funkeinheit die sich optional mit dem Internet verbinden kann

# <span id="page-4-3"></span>**Wie funktioniert Plantalytix Air?**

Der Lüfter regelt je nach Einstellungen der Benutzer basierend auf Temperatur und/oder Luftfeuchtigkeit bzw. auch nach einer fixen Drehzahl. Die jeweiligen Einstellungen können über das am Controller befindliche Menü und über den Drehklick-Knopf angepasst und verändert werden. Der Controller kann über das eigene Heimnetzwerk auch mit dem Internet verbunden werden. Danach kann man das Plantalytix Online-Portal nutzen um sich bequem und von überall auf den Lüfter zu verbinden. Über das Portal können Einstellungen geändert oder detaillierte Aufzeichnungen der Messwerte analysiert werden. Das System ist aber auch ohne die Verbindung zum Internet nutzbar, jedoch ist das Datenmonitoring ausschließlich online verfügbar.

# **Wo sehe ich die Datenaufzeichnung?**

Die Datenaufzeichnung ist ausschließlich im Portal zu sehen. Dazu muss einmalig der Controller mit dem eigenen Heimnetzwerk verbunden werden. Das Portal ist kostenlos.

# <span id="page-5-0"></span>**Inbetriebnahme**

1. Montiere den Controller. Durch die Schlitze der Halterung können beispielsweise Kabelbinder gesteckt werden. Achte darauf, dass der Controller keiner Nässe oder Wasser ausgesetzt ist. Außerdem ist es sehr wichtig, dass der Lichtsensor das Licht im Garten messen kann, da dieser für die automatische Tag/Nacht Umschaltung zuständig ist. Der Sensor darf auf keinen Fall abgedeckt sein, da sonst die Regelung nicht ordnungsgemäß funktionieren kann.

2. Positioniere den Luftfeuchtigkeits- und Temperatursensor an einer geeigneten Stelle. Diese ist üblicherweise an den Spitzen der Pflanzen im Pflanzraum. Der Sensor sollte nicht unmittelbar dem Nebelstrahl des Luftbefeuchters ausgesetzt sein.

3. Stecke den Netzstecker in die Steckdose (Stromversorgung).

- 4. Einstellungen vornehmen
	- Einrichten Heimnetzwerk
	- Kontrollmodus wählen
	- Min/Max Werte einstellen

## <span id="page-5-1"></span>**Zeit**

Muss nicht eingestellt werden. Durch den Tag/Nacht Sensor wird automatisch erkannt, wann die Nacht bzw. Tag beginnt.

# <span id="page-5-2"></span>**Firmware-Update**

Wenn du mit dem Internet verbunden bist, wird dieses automatisch durchgeführt.

# <span id="page-6-0"></span>**Features und Einstellungen**

## <span id="page-6-1"></span>**Symbole und deren Erklärung**

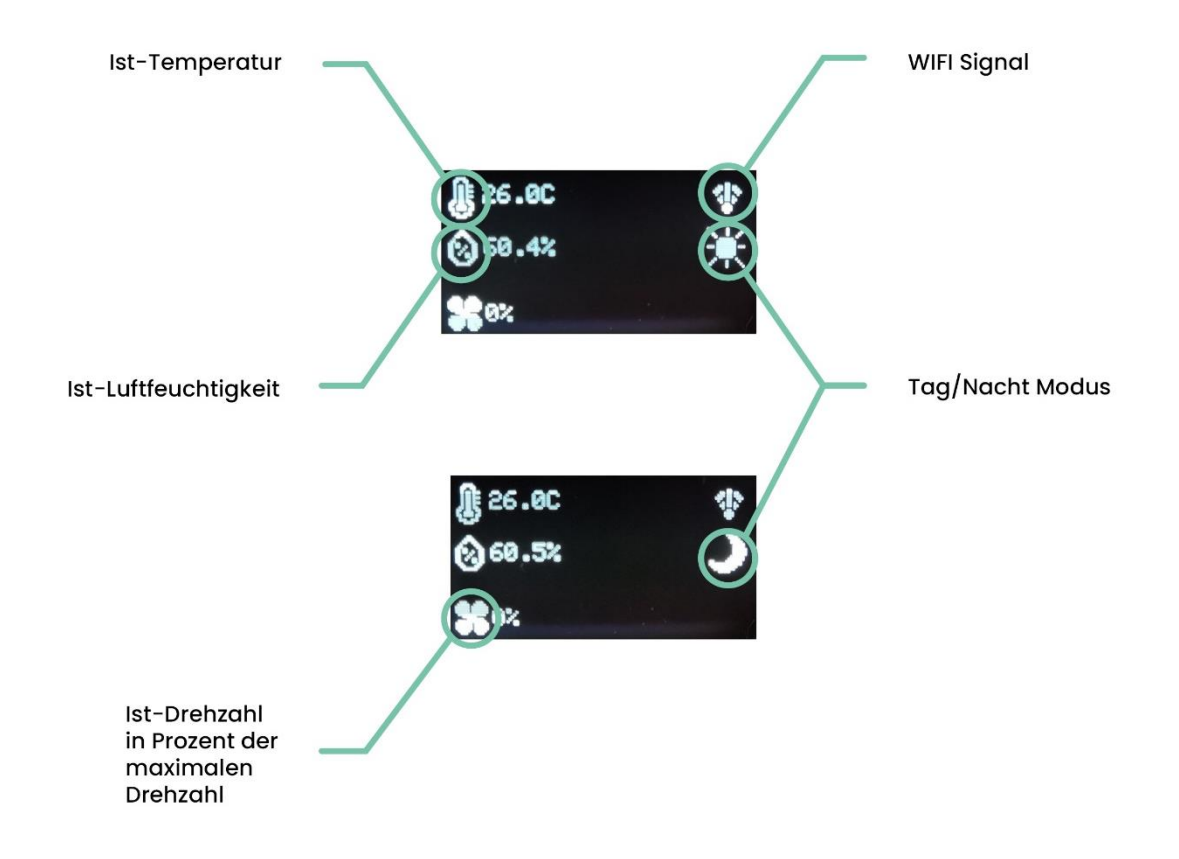

#### <span id="page-6-2"></span>**Offline-Nutzung und Nutzung des Displays**

Für die Nutzung des Controllers ist nicht notwendig mit dem Internet verbunden zu sein. Sämtliche Einstellungen und die Regelung können direkt über das Display erfolgen. Eingeschränkt sind bei dieser Form jedoch das Monitoring bzw. die Ansicht der Messwerte (Graphen).

#### <span id="page-6-3"></span>**Online-Nutzung**

Um den vollen Funktionsumfang nutzen zu können, ist es notwendig, mit dem Internet verbunden zu sein. Um sich mit dem Heimnetzwerk zu verbinden, kann man entweder das Display oder ein Smartphone verwenden. Sämtliche Einstellungen, sowie die Grafen und weitere Features können später über das Portal genutzt werden.

#### <span id="page-7-0"></span>**Verbinden mit dem Portal**

Die Verwendung des Portals ist nicht zwingend notwendig, erleichtert jedoch das Arbeiten und ermöglicht die Grafenanalyse. Damit die Anzeige der Messdaten erfolgen kann, muss der Controller mit dem Portal verbunden werden. Es sind dazu 2 Schritte notwendig.

## **Schritt 1: Verbindung mit dem Heimnetzwerk**

**Schritt 2: Anmeldung im Portal**

## <span id="page-7-1"></span>**Verbindung mit dem Heimnetzwerk**

Die Verbindung mit dem Heimnetzwerk ist notwendig, damit eine Kommunikation mit dem Portal ermöglicht wird. Die Verbindung zum eigenen Heimnetzwerk kann entweder über einen Browser oder das Display direkt erfolgen.

# **Option 1 (empfohlen) - Verbindung über Browser (Smartphone, Tablet, PC,…) herstellen**

In diesem Fall verbindet man sich zuerst mit einem Drittgerät auf das WLAN des Controllers. Danach wird der Controller mit dem Heimnetzwerk verbunden und ist danach auch in diesem Heimnetzwerk zu finden. Über das Heimnetzwerk können danach Daten mit dem Portal ausgetauscht werden. Gehe im Menü des Controllers auf die WIFI-Einstellungen und wähle dort "use mobile phone". Zuerst

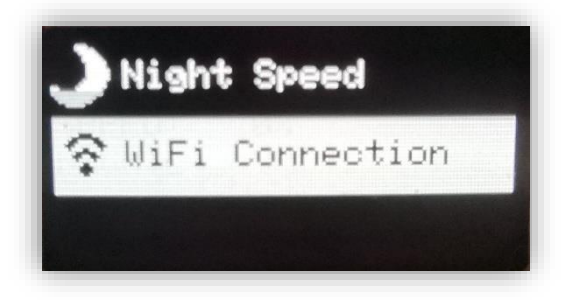

danach

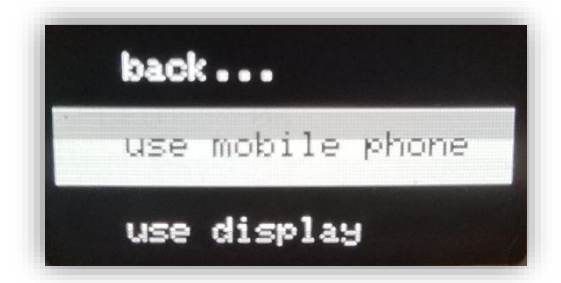

HANDBUCH PLANTALYTIX 8

Es wird nun das WLAN des Controllers angezeigt. Diese SSID ist einzigartig und wird jedes Mal neu generiert. Schalte auf deinem Gerät (zB: Smartphone, Laptop etc.) das WLAN ein und suche nach dem am Display angezeigten WLAN.

In diesem Fall wäre das PLANT\_903112. Es erfolgt keine Passwortabfrage.

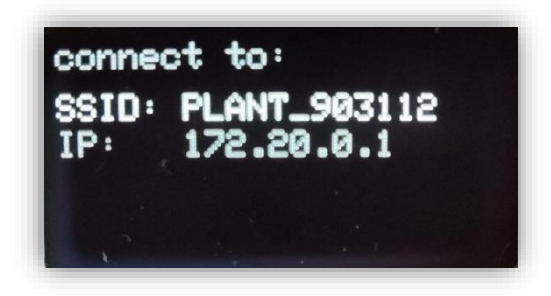

Standardmäßig öffnet sich danach eine Seite (Portal), wo das Heimnetzwerk (SSID) und das Passwort einzugeben sind. Durch einen Klick auf "Scan" werden alle verfügbaren WLAN-Netzwerke angezeigt.

Über "Select" wird das entsprechende WLAN-Netzwerk ausgewählt. Das WLAN wird im Feld "SSID" danach automatisch eingetragen. Als nächstes muss noch das Passwort eingetragen und "Save" zum Speichern gedrückt werden.

Danach versucht der Controller sich mit dem Heimnetzwerk und dadurch mit dem Internet zu verbinden. Wenn die Verbindung erfolgreich ist, wird ein grünes Kästchen mit "connection successful" angezeigt.

Sollte dies nicht der Fall sein kontrollieren noch einmal die SSID und das Passwort und gib es erneut ein. Wenn dieser Schritt erfolgreich war, ist der Controller nun mit dem Heimnetzwerk bzw. dem Internet verbunden und das Portal kann genutzt werden.

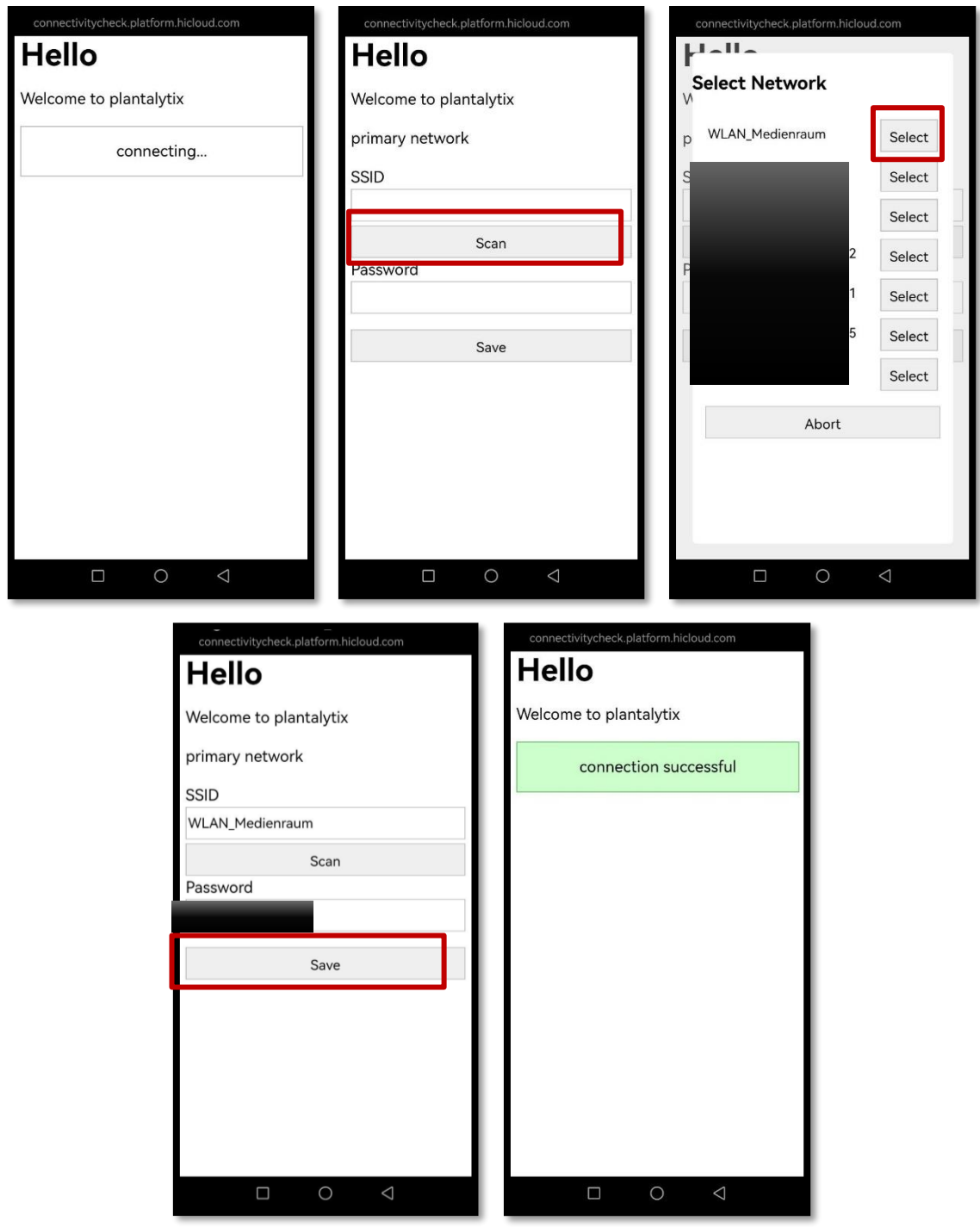

Öffne mit einem Gerät und einem Browser deiner Wahl das Plantalytix Portal unter diesem Link: <http://plantalytix-app.com/>

п

**Option 2 - Verbindung über das Display herstellen**

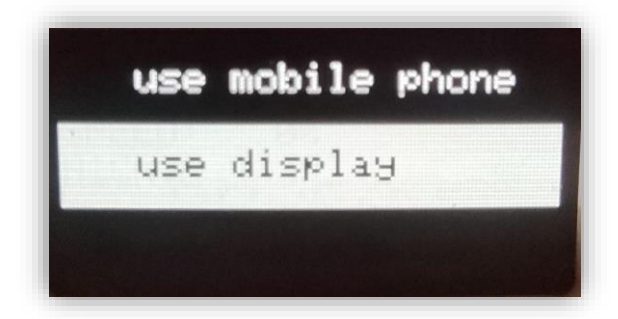

Nach der Auswahl beginnt der Controller nach WLAN Netzwerken zu suchen.

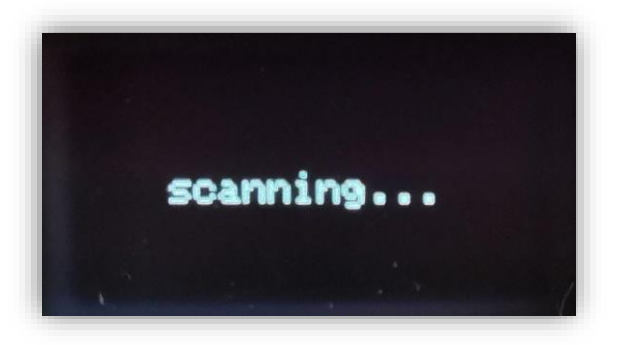

Wähle dein Heimnetzwerk aus und drücke den Knopf.

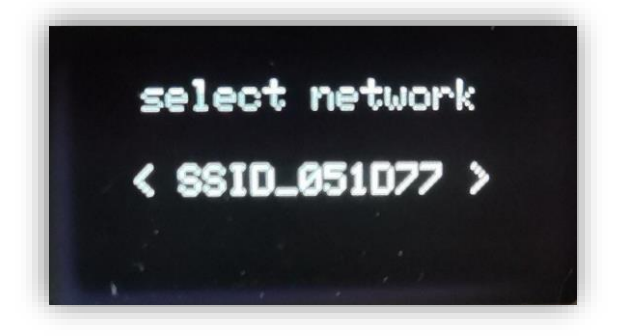

Über den Drehklick-Knopf kann man im nächsten Schritt das Passwort eingeben. Durch langes Drücken des Knopfes kommt man zu den Unterpunkten "Back" und "Done".

Durch Drücken des Knopfes auf "Done" wird das Passwort übernommen und die Verbindung zum Netzwerk hergestellt. Durch Drücken von "Back" wird der letzte Buchstabe gelöscht.

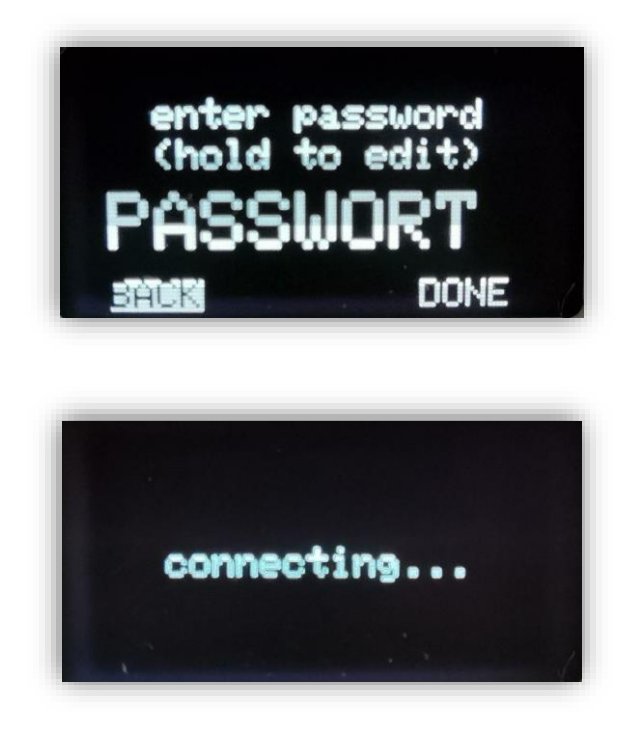

Bei einer erfolgreichen Verbindung wird "connected!" am Display angezeigt.

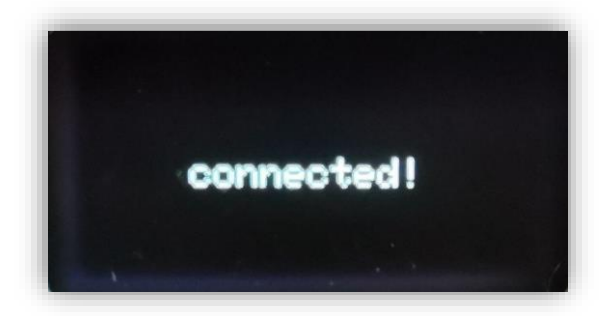

# <span id="page-11-0"></span>**Verbindung zum Portal herstellen**

Das Portal dient der Verwaltung der Controller bzw. Lüfter und zum ortsunabhängigen Zugriff auf die Graphen und andere Features. Dazu muss der Controller im Portal zuerst angemeldet (gepairt) werden.

Um sich mit dem Portal zu verbinden, muss der Controller mit dem Heimnetzwerk verbunden sein. Danach wird über das Display ein Code generiert. Dieser Code wiederum wird im Portal eingegeben und dadurch wird der Controller im Portal angemeldet. Es können dabei auch mehrere Controller und Lüfter nach dem gleichen Prinzip in das Portal gehängt und überwacht oder gesteuert werden.

Im Menü unter WIFI den Punkt "pair with portal" auswählen.

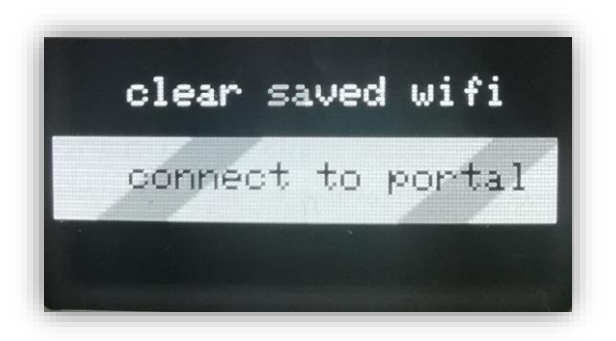

Danach wird der Pairing-Code angezeigt (der Code unterscheidet sich vom Beispielbild und wird jedes Mal neu generiert). Den Code aufschreiben oder merken und später in das Portal eingeben.

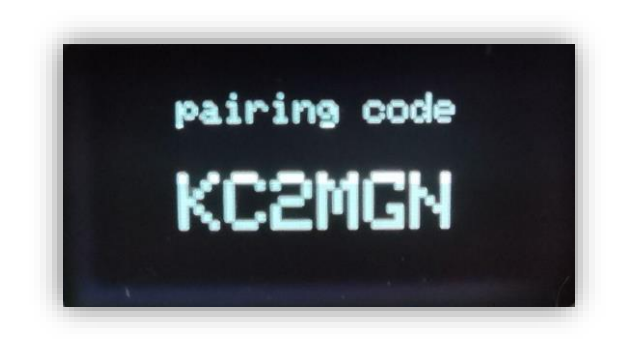

#### <span id="page-12-0"></span>**Controller mit dem Portal verbinden**

Gehe auf [http://plantalytix-app.com](http://plantalytix-app.com/) und melde dich an. Solltest du noch keinen Account haben unter "Create Account" einen neuen Account anlegen und sich einloggen.

Der generierte Code muss unter "claim device" eingegeben werden. Dazu auf "claim device" klicken und dort die ID, sprich diesen Code eingeben.

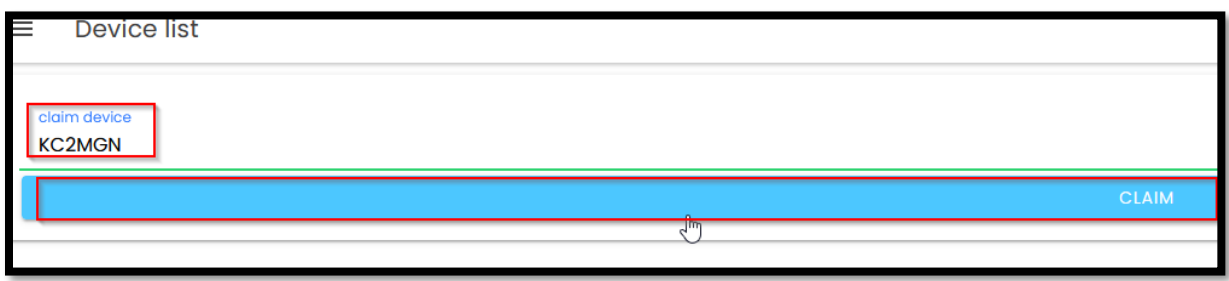

Danach wird der Controller direkt in der Übersicht angezeigt und gesteuert bzw. überwacht werden.

#### <span id="page-13-0"></span>**WLAN Status anzeigen**

Der WLAN Status zeigt das verbundene Heimnetzwerk und die IP Adresse.

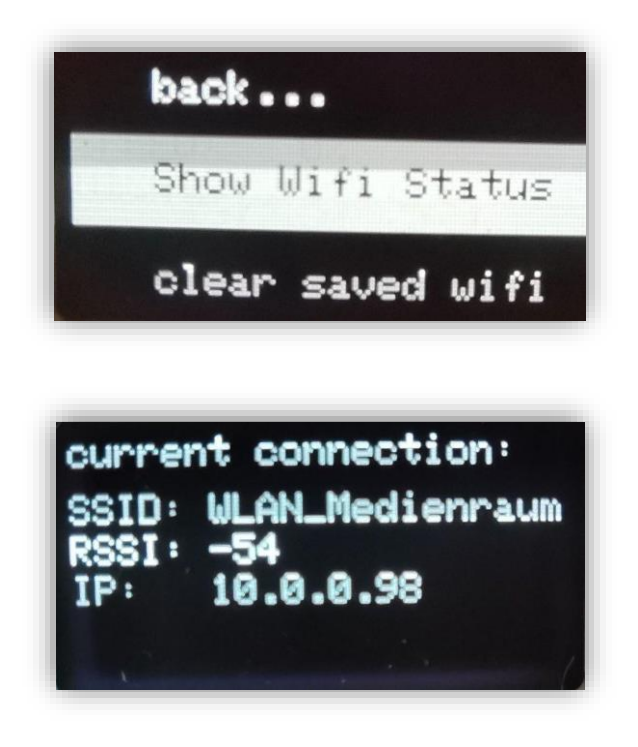

#### <span id="page-13-1"></span>**WLAN löschen**

Diese Einstellung löscht das hinterlegte WLAN.

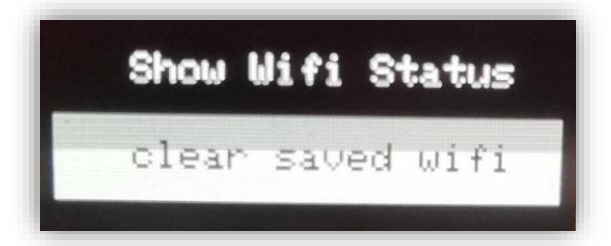

Einstellungen sind gelöscht.

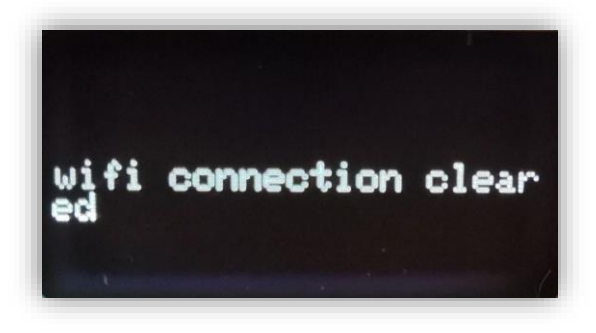

HANDBUCH PLANTALYTIX 14

#### <span id="page-14-0"></span>**Display und Einstellungen**

Das Gerät ist über ein Menü zu bedienen, welches in mehrere Themenbereiche unterteilt ist. Das sogenannte Dashboard ist die Übersicht der aktuellen Werte und gibt eine Auskunft zum aktuellen Status. Das Dashboard ist die Standard-Anzeige, kann aber auch durch Klick auf den Menüpunkt "Dashboard" geöffnet werden.

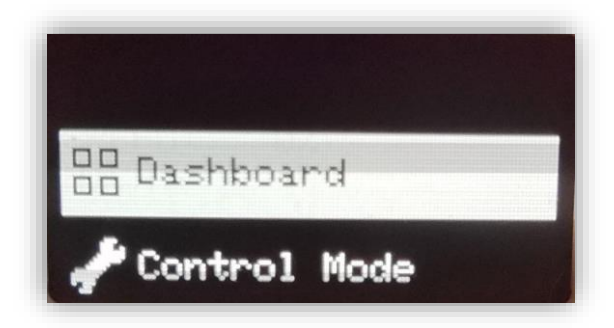

# <span id="page-14-1"></span>**Kontrollmodus**

# <span id="page-14-2"></span>**Tag-/Nachtzyklus**

Der Controller hat einen optischen Sensor integriert, welcher Tag und Nacht unterscheiden kann. Während der Lichtperiode erkennt der Controller bzw. der Lüfter automatisch, dass Tag ist und wenn das Licht ausgeht, wird automatisch in den Nachtmodus gewechselt. Dadurch orientiert sich der Controller selbständig und reduziert dadurch mögliche Fehlerquellen in der Einstellung. Es gibt daher keine Einstellungen für Tag und/oder Nacht.

# <span id="page-14-3"></span>**Der Kontrollmodus**

Über den Kontrollmodus kann man festlegen, nach welchen Parametern der Lüfter die Drehzahl anpasst. Die Regelung funktioniert automatisiert. Um Energie und Lärm auf ein Minimum zu reduzieren, ist die Regelung so ausgelegt, dass die Drehzahl immer nur so hoch ist wie diese sein muss, um die Zielvorgaben zu erreichen.

**Achtung: Der Stellwert wird kontinuierlich über 2 Minuten angeglichen um schnelle Änderungen und damit Geräuschentwicklung zu minimieren.**

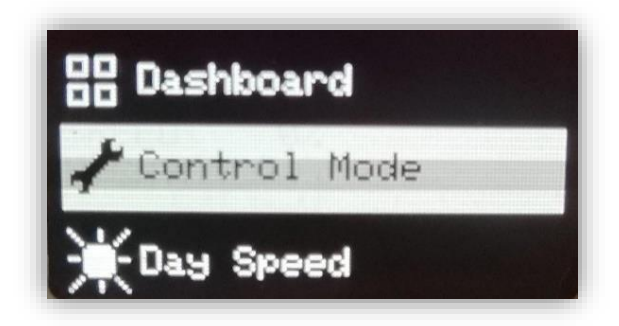

Folgende Optionen für die Regelung stehen dabei zur Auswahl:

- **Fixed = Fixe Drehzahl**
- **T = Temperatur**
- **rH (relative humidity) = relative Luftfeuchtigkeit**
- **T & rH = Temperatur und relative Luftfeuchtigkeit**

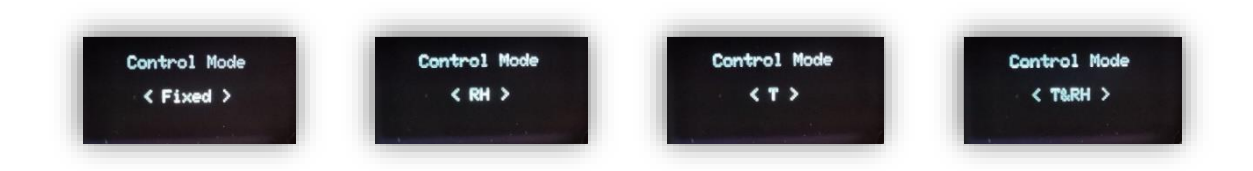

#### <span id="page-15-0"></span>**Kontrollmodus: Fixed**

Der Lüfter wird mit einer fixen Drehzahl betrieben. Diese Drehzahl wird in Prozent der maximalen Drehzahl (100%) angegeben und kann für Tag und Nacht bestimmt werden. Dabei nimmt der Lüfter keine Rücksicht auf die Temperatur oder die Luftfeuchtigkeit. Dieser Modus wird dann empfohlen, wenn man mit einer konstanten Drehzahl die Lärmentwicklung und Energieverbrauch bestimmen möchte. Durch die Änderungen im Kontrollmodus ändern sich auch die Menüpunkte. So kommen in diesem Fall zwei Einstellmöglichkeiten im Menü dazu:

**Day Speed**: Die Drehzahl während des Tageszyklus (jene Zeit wo das Licht an ist). Durch Drehen kann die Anzahl der Prozent verändert werden. Durch Drücken des Knopfes wird der jeweilige Wert übernommen.

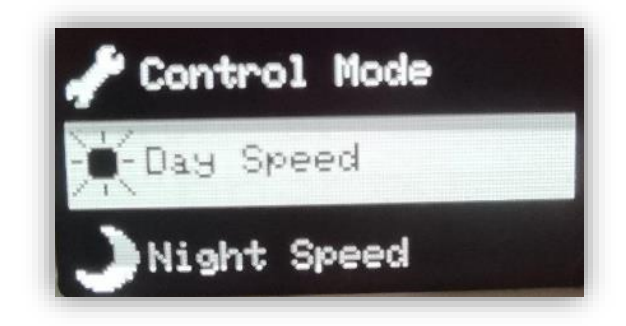

**Night Speed**: Die Drehzahl während des Nachtzyklus (jene Zeit wo das Licht aus ist). Durch Drehen kann die Anzahl der Prozent verändert werden. Durch Drücken des Knopfes wird der jeweilige Wert übernommen.

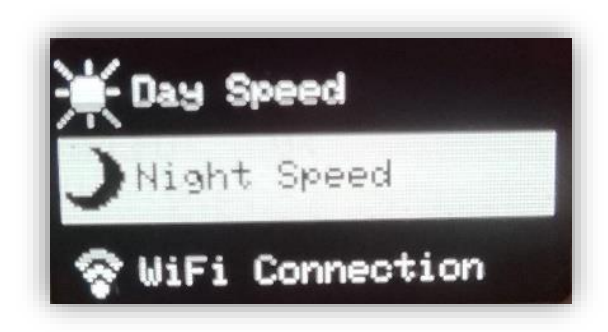

## <span id="page-16-0"></span>**Kontrollmodus: RH (Luftfeuchtigkeit)**

Dieser Modus zieht die relative Luftfeuchtigkeit (rH) als Kontrollwert herbei. Da im Regelfall beim Messpunkt (durch die Verdunstung von Pflanzen) eine höhere Luftfeuchtigkeit herrscht, geht die Regelung davon aus, dass durch eine höhere Drehzahl die Luftfeuchtigkeit sinkt. Je höher die rH beim Messpunkt, umso höher geht die Drehzahl. Die Drehzahl wird dabei so lange erhöht, bis entweder der Zielwert erreicht wird oder die maximale Drehzahl (kann eingestellt werden) erreicht ist. Die Drehzahl wird innerhalb der jeweiligen Ober- und Untergrenzen kontinuierlich so angepasst, dass der Zielwert möglichst genau erreicht wird. Die Regelung läuft dabei so lange am Drehzahl- Minimum bzw. Maximum, bis der Sollwert -/+ 5% der Zielvorgabe erreicht. In diesem Fenster erfolgt dann die Regelung. Hier ein Beispiel:

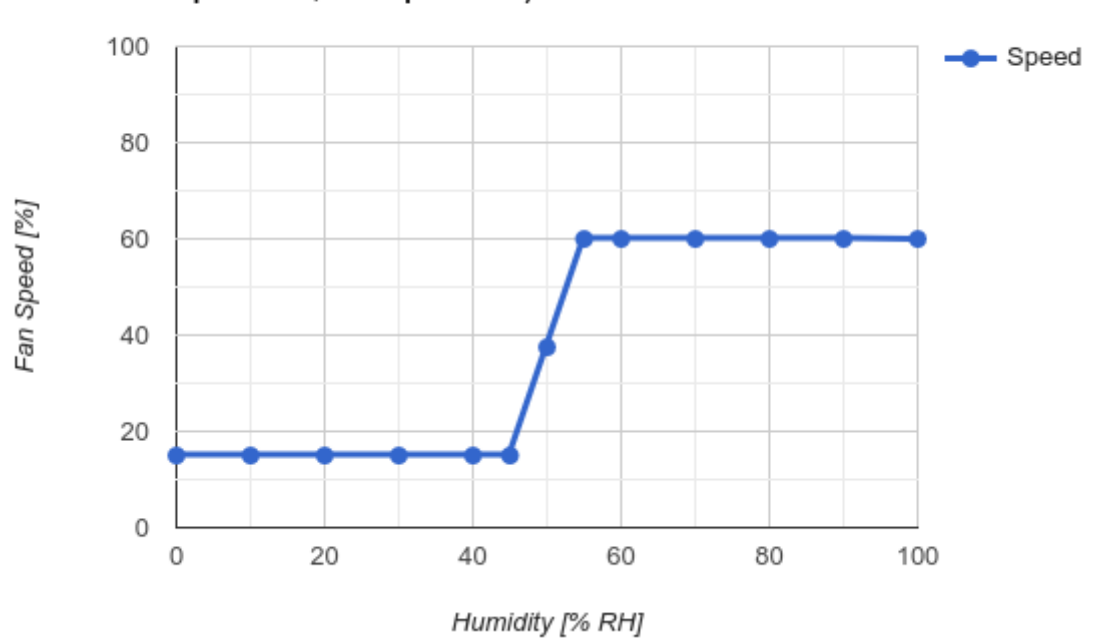

#### Humidity Control (Example for Set Value 50 % RH, min Speed 15%, max Speed 60%)

In diesem Beispiel ist die Ziel-rH 50% und die jeweiligen Grenzen sind mit 15% (min) und 60% (max) der maximalen Drehzahl begrenzt. Bis 45% rH (Zielwert - 5%, also 50-5= 45%) läuft der Lüfter auf der minimalen Grenze (Minimum Speed). Danach wird die Drehzahl kontinuierlich erhöht, um die gewünschten 50% rH zu erreichen. Wird es jedoch feuchter (höhere rH) wird die Drehzahl so lange erhöht, bis sie bei 55% rH (Zielwert + 5%, 50+5=55%) am eingestellten Maximum (maximum speed) mit der höchsten erlaubten Drehzahl weiter läuft.

**Day Humidity**: Hier wird der Zielwert für die relative Luftfeuchtigkeit (rH) während des Tageszyklus eingestellt. Es sollte darauf geachtet werden, dass die Drehzahl des Lüfters nicht nur durch die Zielwerteingabe, sondern auch durch die Geschwindigkeitslimits (minimum und maximum Speed) beeinflusst wird.

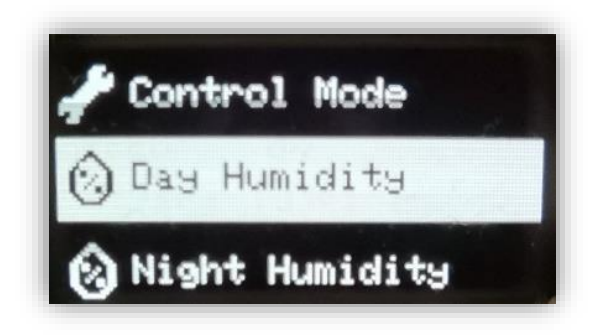

**Night Humidity**: Hier wird der Zielwert für die relative Luftfeuchtigkeit (rH) während des Nachtzyklus eingestellt. Es sollte darauf geachtet werden, dass die Drehzahl des Lüfters nicht nur durch die Zielwerteingabe, sondern auch durch die Geschwindigkeitslimits (minimum und maximum Speed) beeinflusst wird.

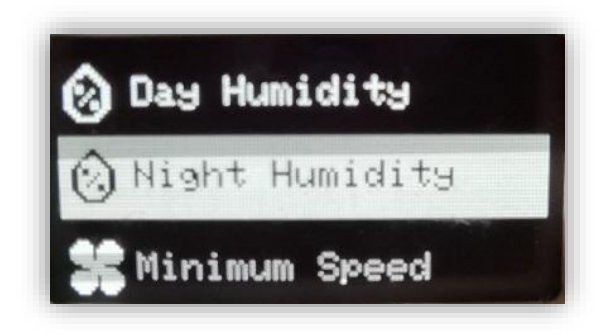

**Minimum Speed**: Hier wird die minimale Drehzahl in Prozent (%) der maximalen Drehzahl angegeben. Der Lüfter wird diesen Wert unter keinen Umständen unter diesen Wert regeln, selbst wenn es die Klimaeinstellungen verlangen würden.

**ACHTUNG: Die minimale Drehzahl sollte so eingestellt werden, dass sowohl Unterdruck, als auch die Filtrierung gewährleistet ist**.

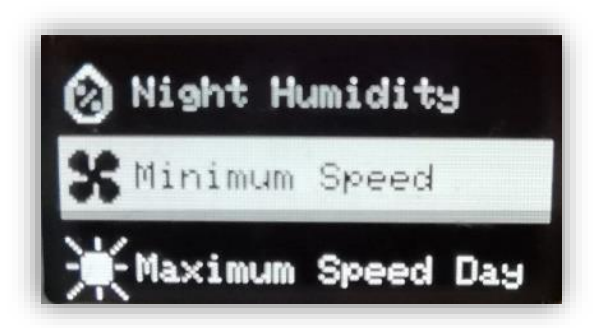

**Maximum Speed Day**: Dieser Wert begrenzt die maximale Drehzahl während des Lichtzyklus. Damit wird eine Obergrenze festgelegt, die nicht überschritten wird. Selbst dann nicht, wenn die Regelung zur Erreichung eines Zielwertes eine höhere Drehzahl verlangen würde. Daher wird empfohlen, diesen Wert für die Lärmbelastung anzupassen. Höhere Drehzahl bedeutet auch mehr Lärm und Energieverbrauch.

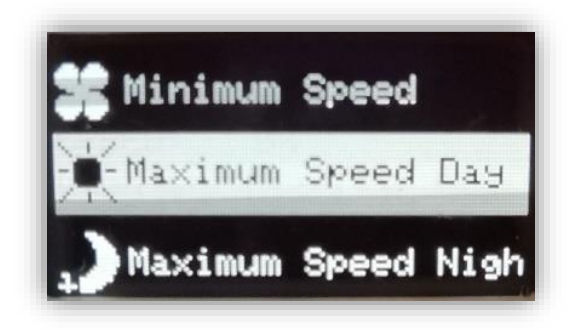

**Maximum Speed Night**: Dieser Wert begrenzt die maximale Drehzahl während des Nachtzyklus. Damit wird eine Obergrenze festgelegt, die nicht überschritten wird. Selbst dann nicht, wenn die Regelung zur Erreichung eines Zielwertes eine höhere Drehzahl verlangen würde. Daher wird empfohlen, diesen Wert anzupassen, sollten Zielwerte aufgrund der Drehzahlbegrenzung nicht erreicht werden. Der Wert dient außerdem dazu, den maximalen Lärmpegel zu steuern. Höhere Drehzahl bedeutet mehr Lärm und Energieverbrauch.

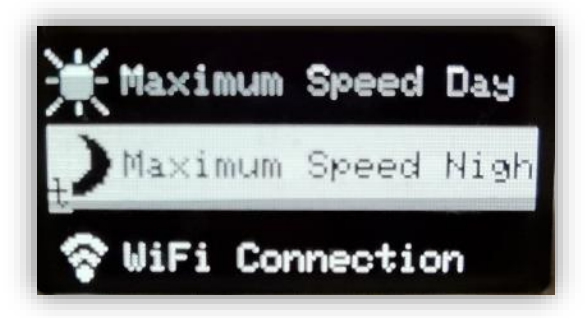

#### <span id="page-19-0"></span>**Kontrollmodus T (Temperatur)**

Dieser Modus zieht die Temperatur (in Grad Celsius) als Kontrollwert herbei. Da im Regelfall beim Messpunkt (durch den Wärmeeintrag von künstlichem Licht) eine höhere Temperatur herrscht, geht die Regelung davon aus, dass durch eine höhere Drehzahl die Temperatur sinkt. Je höher die Temperatur beim Messpunkt, umso höher geht die Drehzahl. Die Drehzahl wird dabei so lange erhöht, bis entweder der Zielwert erreicht wird oder die maximale Drehzahl (kann eingestellt werden) erreicht ist. Die Drehzahl wird innerhalb der jeweiligen Ober- und Untergrenzen kontinuierlich so angepasst, dass der Zielwert möglichst genau erreicht wird. Die Regelung läuft dabei so lange am Drehzahl- Minimum bzw. Maximum, bis der Sollwert -/+ 1°C der Zielvorgabe erreicht. In diesem Fenster erfolgt dann die Regelung.

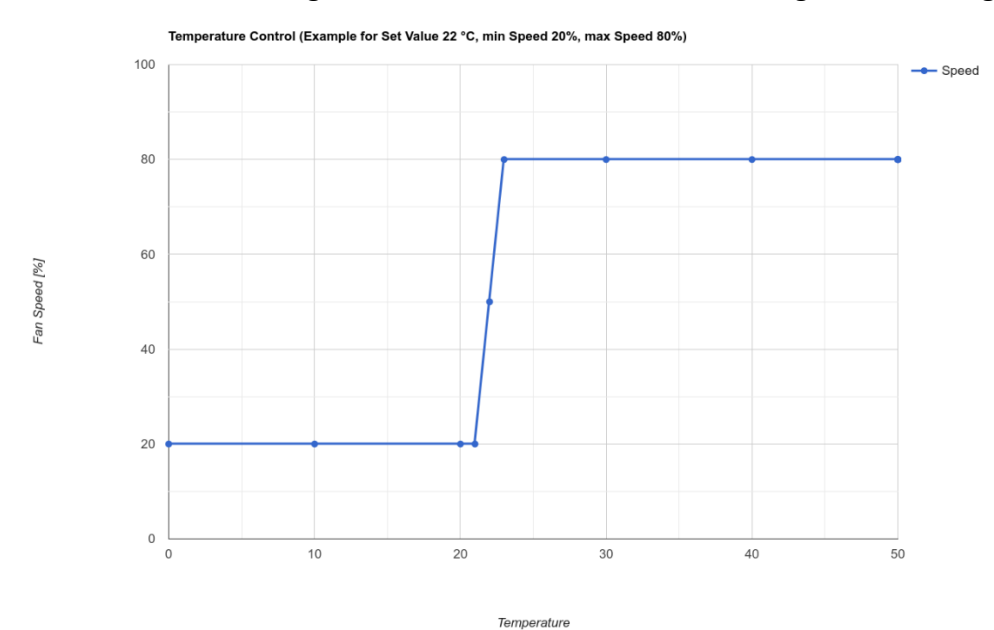

In diesem Beispiel ist die Ziel-Temperatur 22 °C und die jeweiligen Grenzen sind mit 20% (min) und 80% (max) der maximalen Drehzahl begrenzt. Bis 21 °C (Zielwert - 1 °C, also 22-= 21 °C) läuft der Lüfter auf der minimalen Grenze (Minimum Speed). Danach wird die Drehzahl kontinuierlich erhöht, um die gewünschten 22 °C zu erreichen. Wird es jedoch wärmer (höhere Temperatur) wird die Drehzahl so lange erhöht, bis sie bei 23 °C (Zielwert + 1 °C, 22+1=23 °C) am eingestellten Maximum (maximum speed) mit der höchsten erlaubten Drehzahl weiter läuft.

**Day Temperature**: Hier wird der Zielwert für die Temperatur (T) während des Tageszyklus eingestellt. Es sollte darauf geachtet werden, dass die Drehzahl des Lüfters nicht nur durch die Zielwerteingabe, sondern auch durch die Geschwindigkeitslimits (minimum und maximum Speed) beeinflusst wird.

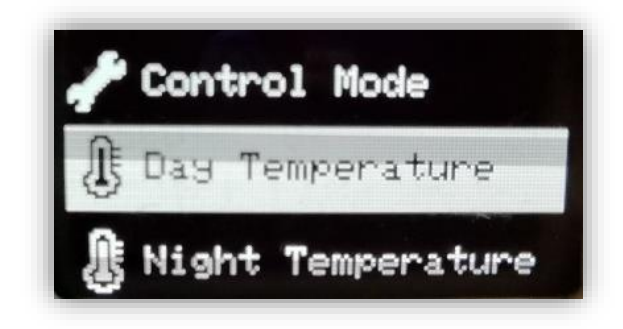

**Night Temperature**: Hier wird der Zielwert für die Temperatur (T) während des Nachtzyklus eingestellt. Es sollte darauf geachtet werden, dass die Drehzahl des Lüfters nicht nur durch die Zielwerteingabe, sondern auch durch die Geschwindigkeitslimits (Minimum und Maximum Speed) beeinflusst wird.

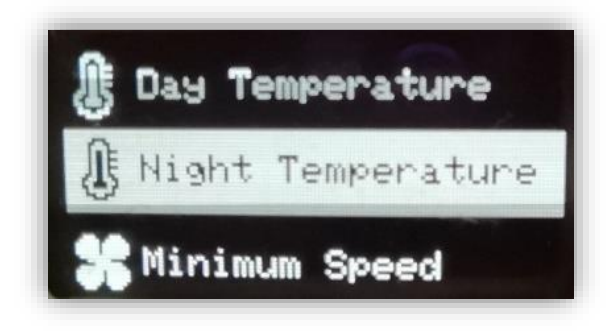

**Minimum Speed**: Hier wird die minimale Drehzahl in Prozent (%) der maximalen Drehzahl angegeben. Der Lüfter wird diesen Wert unter keinen Umständen unter diesen Wert regeln, selbst wenn es die Klimaeinstellungen verlangen würden.

**ACHTUNG: Die minimale Drehzahl sollte so eingestellt werden, dass sowohl Unterdruck, als auch die Filtrierung gewährleistet ist.**

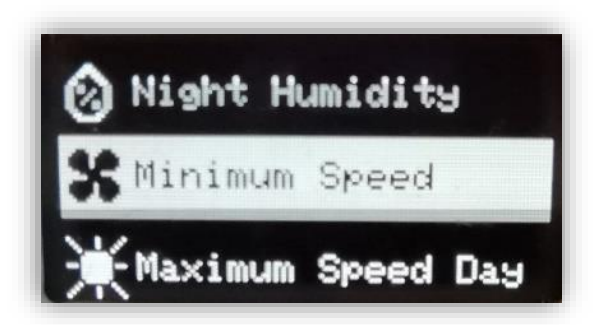

**Maximum Speed Day**: Dieser Wert begrenzt die maximale Drehzahl während des Licht- bzw. Tageszyklus. Damit wird eine Obergrenze festgelegt, die nicht überschritten wird. Selbst dann nicht, wenn die Regelung zur Erreichung eines Zielwertes eine höhere Drehzahl verlangen würde. Es wird empfohlen, diesen Wert anzupassen. Dieser Wert dient außerdem dazu, den maximalen Lärmpegel zu steuern. Höhere Drehzahl bedeutet mehr Lärmbelastung und Energieverbrauch.

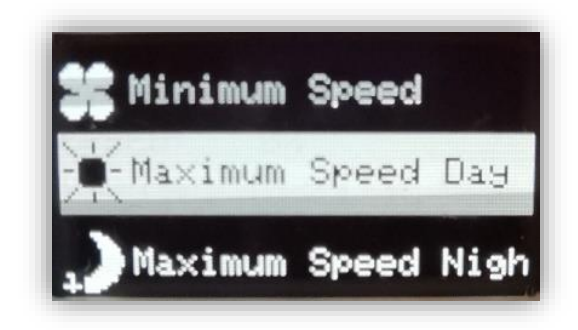

**Maximum Speed Nacht**: Der hier angegebene Wert begrenzt die maximale Drehzahl während des Nachtzyklus. Damit wird eine Obergrenze festgelegt, die nicht überschritten wird. Selbst dann nicht, wenn die Regelung zur Erreichung eines Zielwertes eine höhere Drehzahl verlangen würde. Daher wird empfohlen, diesen Wert anzupassen, sollten Zielwerte aufgrund der Drehzahlbegrenzung nicht erreicht werden. Dieser Wert dient außerdem dazu, den maximalen Lärmpegel zu steuern. Höhere Drehzahl bedeutet auch mehr Lärmbelastung und Energieverbrauch

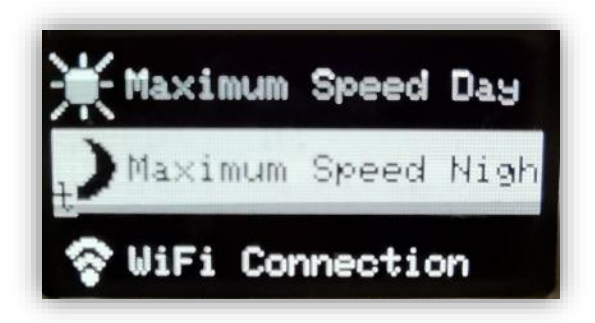

#### <span id="page-22-0"></span>**Kontrollmodus: T&RH**

Dieser Modus zieht die Temperatur (in Grad Celsius) und die rH (relative Luftfeuchtigkeit) als Kontrollwert herbei. Hier wird nach beiden Messwerten geregelt, wobei der höhere notwendige Drehzahlwert als Stellwert an den Lüfter übergeben wird. Das bedeutet, dass die Temperatur als Regelparameter herangezogen wird, wenn die notwendige Drehzahl zur Erreichung des Zielwerts eine höhere Lüfterdrehzahl erfordert als die Erreichung der rh-Zielwerts. Damit wird der Lüfter immer mit der höchsten nötigen Drehzahl betrieben. Die Regelung kann dabei aber jederzeit die Zielwerte ändern. Sollte beispielsweise zuerst nach der Temperatur geregelt werden, aber aufgrund der Änderungen der Messwerte die Erreichung der Ziel-rH eine höhere Drehzahl erfordern, als die Erreichung der Ziel-Temperatur, so wird nach der Ziel-rH weiter geregelt.

Die Drehzahl wird innerhalb der jeweiligen Ober- und Untergrenzen kontinuierlich so angepasst, dass der Zielwert möglichst genau erreicht wird. Die Regelung läuft dabei so lange am Drehzahl- Minimum bzw. Maximum, bis der Sollwert -/+ 1 °C der Zielvorgabe erreicht. In diesem Fenster erfolgt dann die Regelung. Das nachfolgende Beispiel erklärt die Regelung.

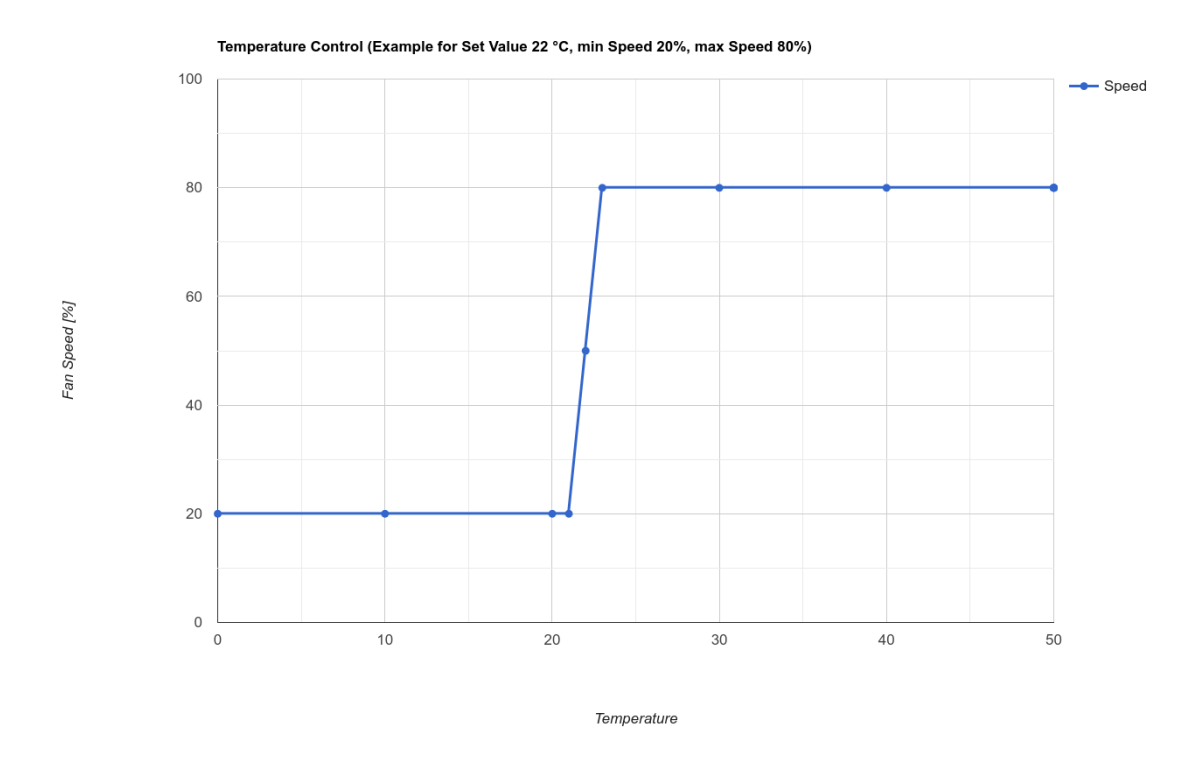

In diesem Beispiel ist die Ziel-Temperatur 22 °C und die jeweiligen Grenzen sind mit 20% (min) und 80% (max) der maximalen Drehzahl begrenzt. Bis 21 °C (Zielwert - 1 °C, also 22-= 21 °C) läuft der Lüfter auf der minimalen Grenze (Minimum Speed). Danach wird die Drehzahl kontinuierlich erhöht, um die gewünschten 22 °C zu erreichen. Wird es jedoch wärmer (höhere Temperatur) wird die Drehzahl so lange erhöht, bis sie bei 23 °C (Zielwert + 1 °C, 22+1=23 °C) am eingestellten Maximum (Maximum speed) mit der höchsten erlaubten Drehzahl weiter läuft.

**Day Humidity**: Hier wird der Zielwert für die relative Luftfeuchtigkeit (rH) während des Tageszyklus eingestellt. Es sollte darauf geachtet werden, dass die Drehzahl des Lüfters nicht nur durch die Zielwerteingabe, sondern auch durch die Geschwindigkeitslimits (Minimum und Maximum Speed) beeinflusst wird.

**Night Humidity**: Hier wird der Zielwert für die relative Luftfeuchtigkeit (rH) während des Nachtzyklus eingestellt. Es sollte darauf geachtet werden, dass die Drehzahl des Lüfters nicht nur durch die Zielwerteingabe, sondern auch durch die Geschwindigkeitslimits (Minimum und Maximum Speed) beeinflusst wird.

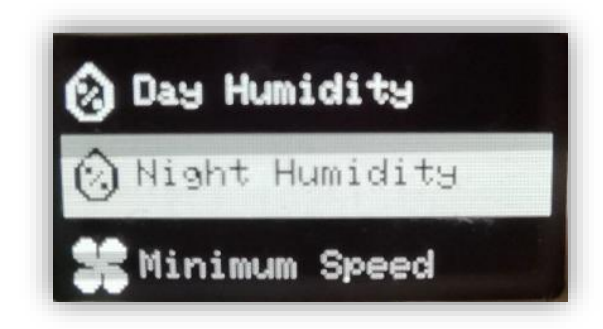

**Day Temperature**: Hier wird der Zielwert für die Temperatur (T) während des Tageszyklus eingestellt. Es sollte darauf geachtet werden, dass die Drehzahl des Lüfters nicht nur durch die Zielwerteingabe, sondern auch durch die Geschwindigkeitslimits (Minimum und Maximum Speed) beeinflusst wird.

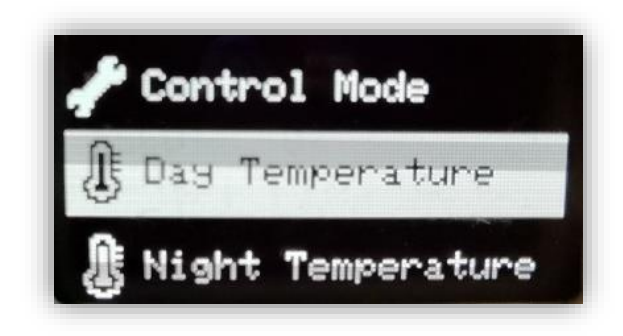

**Night Temperature**: Hier wird der Zielwert für die Temperatur (T) während des Nachtzyklus eingestellt. Es sollte darauf geachtet werden, dass die Drehzahl des Lüfters nicht nur durch die Zielwerteingabe, sondern auch durch die Geschwindigkeitslimits (Minimum und Maximum Speed) beeinflusst wird.

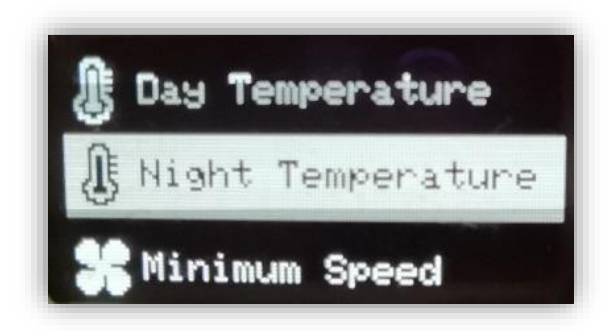

**Minimum Speed**: Hier wird die minimale Drehzahl in Prozent (%) der maximalen Drehzahl angegeben. Der Lüfter wird diesen Wert unter keinen Umständen unter diesen Wert regeln, selbst wenn es die Klimaeinstellungen verlangen würden.

**ACHTUNG: Die minimale Drehzahl sollte so eingestellt werden, dass sowohl Unterdruck, als auch die Filtrierung gewährleistet ist.**

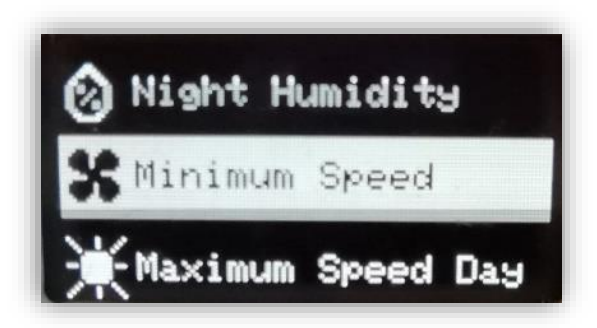

**Maximum Speed Day**: Der hier angegebene Wert begrenzt die maximale Drehzahl während des Licht- bzw. Tageszyklus. Damit wird eine Obergrenze festgelegt, die nicht überschritten wird. Selbst dann nicht, wenn die Regelung zur Erreichung eines Zielwertes eine höhere Drehzahl verlangen würde. Daher wird empfohlen, diesen Wert anzupassen, sollten Zielwerte aufgrund der Drehzahlbegrenzung nicht erreicht werden. Dieser Wert dient außerdem dazu, den maximalen Lärmpegel zu steuern. Höhere Drehzahl bedeutet auch mehr Lärmbelastung und Energieverbrauch.

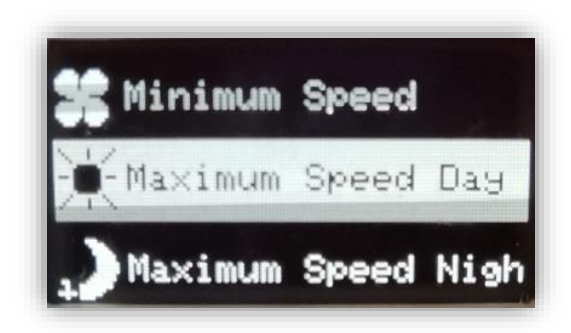

**Maximum Speed Nacht**: Der hier angegebene Wert begrenzt die maximale Drehzahl während des Nachtzyklus. Damit wird eine Obergrenze festgelegt, die nicht überschritten wird. Selbst dann nicht, wenn die Regelung zur Erreichung eines Zielwertes eine höhere Drehzahl verlangen würde. Daher wird empfohlen, diesen Wert anzupassen, sollten Zielwerte aufgrund der Drehzahlbegrenzung nicht erreicht werden. Dieser Wert dient außerdem dazu, den maximalen Lärmpegel zu steuern. Höhere Drehzahl bedeutet auch mehr Lärmbelastung und Energieverbrauch.

<span id="page-26-0"></span>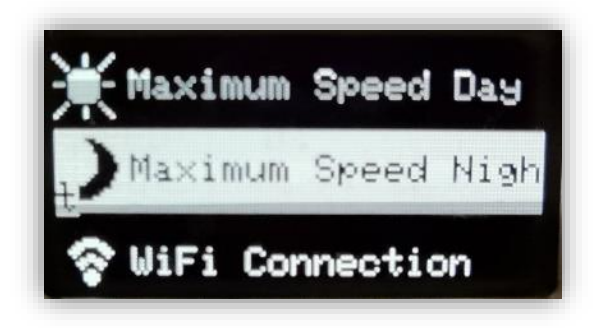

# **Service**

Um sich mit dem Kundenservice in Verbindung zu setzen, nimm unter info@plantalytix.com Kontakt mit uns auf.

# <span id="page-27-0"></span>**Sicherheit**

- Nur in Innenräumen verwenden
- Ist nicht wasserfest
- Keine Änderungen an der Hardware oder Software selbstständig durchführen

Die Installation und Wartung dieses elektrischen Produktes darf nur durch geschultes Elektrofachpersonal erfolgen. Der Installateur dieses Produktes ist für die ordnungsgemäße Installation allein verantwortlich. Die Betriebsanleitung muss vor der Installation gelesen werden. Sollten Mängel an diesem elektrischen Gerät festgestellt werden darf das Gerät nicht installiert werden. Dieses elektrische Gerät darf nicht in Händen von Kindern kommen. Bei der Installation dieses elektrischen Gerätes sind Schutzhandschuhe und eine Schutzbrille zu tragen. Es kann vorkommen das Kleinteile aus dem Ventilator in den Luftströmen herausgeschleudert werden. Das einsaugen von Partikeln muss vermieden werden. Die Kanten können scharf sein um Schnittverletzungen vorzubeugen verwenden sie Schutzhandschuhe. Der Ventilator muss schwingungsfrei stoß auf stoß montiert werden dazu zuerst mit geeignetem Klebeband sichern danach eine Manschette anbringen. Das Gerät darf erst nach erfolgreicher Installation an Spannung gelegt werden. Der Ventilator darf nur am Gehäuse gehalten und installiert werden. Den Ventilator vor Regen und Wasser schützen.

# **Verwendung der Ventilatoren**

Die Ventilatoren sind für den Einbau in Kleingewächshäusern, Abluftanlagen bestens geeignet. Das zu fördernde Medium darf nur Raumluft sein und muss frei von Staub oder anderen Verschmutzungen sein. Die maximale Luftfeuchtigkeit beträgt ca. 95 % . Liegt hohe Feuchte vor darf der Ventilator nur vertikal eingebaut werden.

# **Betriebswidrige Verwendung**

Der Ventilator darf nicht im uneingebauten, offenen Zustand betrieben werden. Es besteht die Gefahr das Teile eingesaugt und herausgeschleudert werden. Es dürfen keine Gase oder andere brennbare Medien gefördert werden. Die Ventilatoren sind nicht explosionsgeschützt! Die Ventilatoren dürfen nicht außerhalb der in den Kennlinien angegebenen Bereichen betrieben werden.

## **Einbaurichtlinien**

Den Ventilator so einbauen das ausreichend Platz für Wartungsarbeiten vorhanden ist. Die Einbaulage ist vertikal oder horizontal möglich. Achtung, die Förderrichtung beachten ein Pfeil auf dem Gehäuse zeigt die Richtung an. Wie jedes elektrische Gerät ist dieser Controller vorsichtig und umsichtig zu betreiben, um Gefahren durch elektrische Schläge zu vermeiden.

## **Weitere Hinweise zur Sicherheit**

- Bitte beachte, dass die am Gerät befindlichen Steckdosen unmittelbar nach Anschluss des Geräts an das Stromnetz eingeschaltet sind.
- Benutze das Gerät nur unter Einhaltung der auf dem Gerät notierten Netzspannung.
- Die maximal angegebene Leistung der Steckdosen darf nicht überschritten werden.
- Schütze dich vor elektrischem Schlag. Vermeide Körperkontakt mit geerdeten Teilen wie z.B. Rohren und Heizkörpern.
- Prüfe vor dem Gebrauch alle Geräteteile inkl. Netzkabel und evtl. verwendeten
- Verlängerungskabeln sowie die Steckverbindungen auf ordnungsgemäßen Zustand.
- Ziehe die Stecker nicht am Kabel aus den Steckdosen. Halte die am Gerät befindlichen Steckdosen stets mit einer Hand fest, wenn Sie den Stecker eines angeschlossenen Betriebsmittels entfernen.
- Benutze das Gerät nicht, wenn es heruntergefallen ist oder Wasser in das Geräteinnere eingedrungen ist.
- Benutze das Gerät nicht während eines Gewitters.
- Ziehe den Netzstecker im Falle von Defekten oder Betriebsstörungen.
- Halte oder trage das Gerät niemals an den Kabeln.
- Halte Abstand zwischen allen Geräteteilen und warmen Oberflächen.
- Benutze das Gerät nur in trockenen Innenräumen.
- Greife niemals nach einem Gerät, das ins Wasser gefallen ist. Ziehe sofort den Netzstecker aus der Steckdose.
- Setze das Gerät keinen Stößen aus und lassen Sie es nicht fallen.

#### **Reparatur**

- Das Gerät darf nicht geöffnet werden.
- Reparaturen an Elektrogeräten dürfen nur von Fachkräften durchgeführt werden. Durch unsachgemäße Reparaturen können erhebliche Gefahren für den Benutzer entstehen.
- Wende dich bei Reparaturen an den Kundenservice oder an einen autorisierten Händler.
- Wenn das Gerät oder Geräteteile beschädigt sind, muss es durch den Hersteller oder eine autorisierte Kundendienststelle instandgesetzt werden.

# **Brandgefahr**

- Verwende nur die mitgelieferten Netzkabel.
- Bei nicht bestimmungsgemäßem Gebrauch bzw. Missachtung der Bedienungsanleitung besteht unter Umständen Brandgefahr!
- Benutze das Gerät nicht in der Nähe von leicht entflammbaren Stoffen.

#### **Bedienung**

- Das Gerät ist nur für den beschriebenen Zweck vorgesehen.
- Der Hersteller kann nicht für Schäden haftbar gemacht werden, die durch
- unsachgemäßen oder leichtsinnigen Gebrauch entstehen.
- Die Angaben bezüglich der Maximalleistungen sind stets Nennleistungen. (Nicht etwa
- "gedimmte Leistungen" bei geregelten Ausgängen.)
- Stelle keine Gegenstände auf dem Gerät ab.
- Schütze das Gerät vor hohen Temperaturen.
- Beachte beim Umgang mit CO₂ die entsprechenden Sicherheitshinweise.

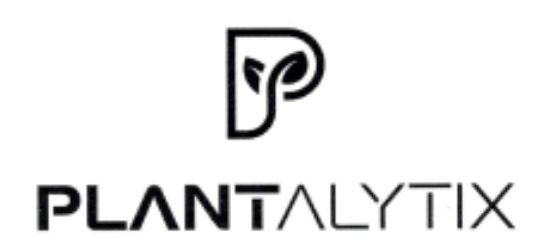

## EG-Konformitätserklärung

Der Hersteller / Inverkehrbringer microgreenbox gmbh erklärt hiermit, dass folgendes Produkt

Produktbezeichnung: Plantalytix Air  $\epsilon$ 

allen einschlägigen Bestimmungen der angewandten Rechtsvorschriften (nachfolgend) - einschließlich deren zum Zeitpunkt der Erklärung geltenden Änderungen - entspricht. Die alleinige Verantwortung für die Ausstellung dieser Konformitätserklärung trägt der Hersteller. Diese Erklärung bezieht sich nur auf das Produkt in dem Zustand, in dem es in Verkehr gebracht wurde; vom Endnutzer nachträglich angebrachte Teile und/oder nachträglich vorgenommene Eingriffe bleiben unberücksichtigt.

Folgende harmonisierte Normen wurden angewandt:

2014/35/EU 2014/30/EU 2011/65/EU

Name der Person, die bevollmächtigt ist, die technischen Unterlagen zusammenzustellen: Alexander Polivka / Geschäftsführer

Ort Windhaag bei Freistadt, Marktgasse 1 Datum: 18.10.2023

(Onterschrift)

Alexander Polivka

EG-Konformitätserklärung

Seite 1 von 1

18.10.2023

HANDBUCH PLANTALYTIX 31

# rp PLANTALYTIX

Untere Hafnerzeile 21, 4240 Freistadt, Austria Mehr Infos unter www.plantalytix.com

HANDBUCH PLANTALYTIX 32